「登録データ検索」をクリック

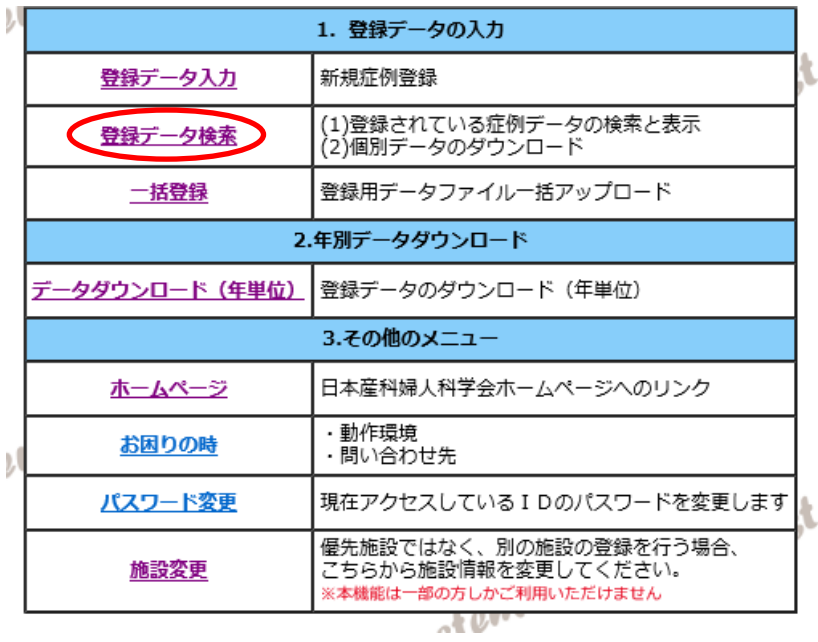

検索したデータ年を選択して(症例登録番号や整理番号でも可)「検索する」をクリック

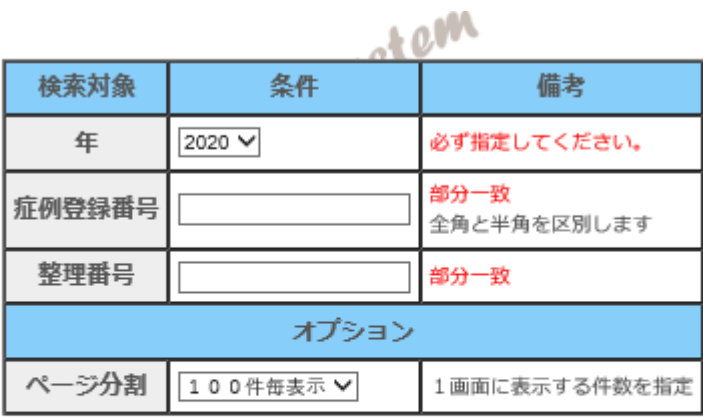

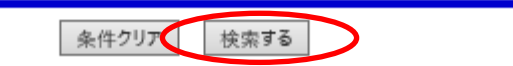

## 「症例登録番号」をクリックすると、データの修正画面に移動します

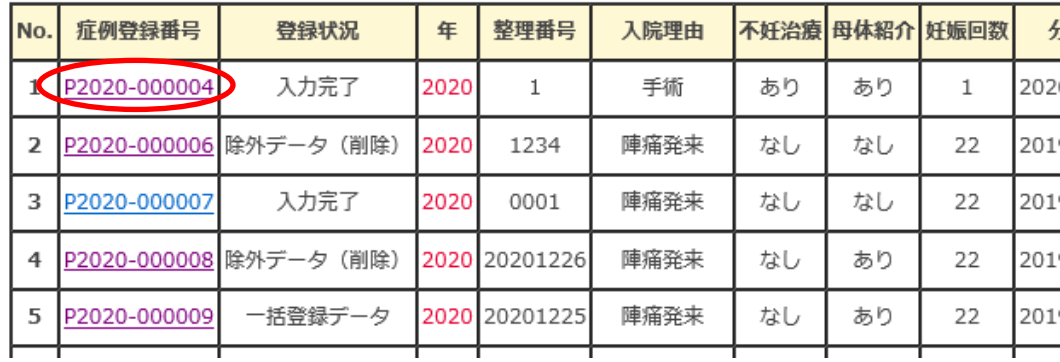